## **Anleitung**

## **SR oder ZN/S Lizenz in nuLiga aufrufen**

1. Gehe auf die HVMV Seite  $\rightarrow$  nuLiga

<https://hvmv-handball.liga.nu/>

- *2.* Solltest du noch keinen Zugang zu nuLiga besitzen, Registriere dich bitte. *Falls du bereits Registriert bist, gehe bitte zu 2 b und melde dich, wie beschrieben an.*
	- a. Registrierung nuLiga
		- i. Drücke auf Neuregistrierung

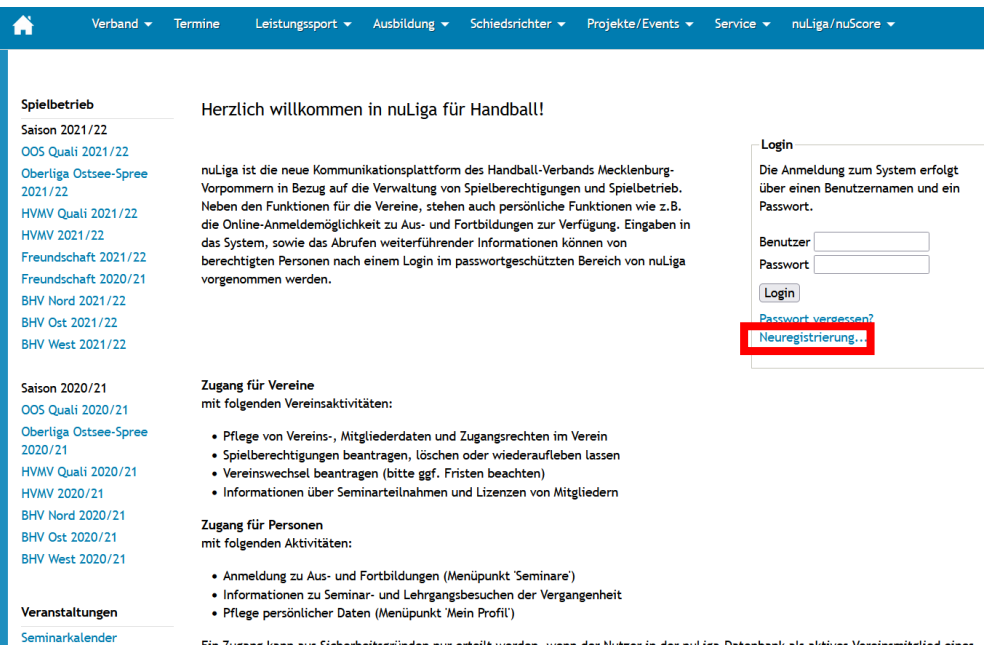

ii. Gebe die gefragten Angaben ein. Drücke anschließend auf Registrieren.

## Neuregistrierung eines nuLiga-Zugangs

Der beantragte Zugang wird Ihnen Zugriff auf Ihren persönlichen nuLiga-Bereich ermöglichen (Mein Profil, Meine Seminare, Seminaranmeldung, etc.). Wenn Sie einen Zugriff zur Administration Ihres Vereins benötigen, z.B. als Ergebniserfasser, wenden Sie sich bitte an Ihren nuLiga-Vereinsadministrator. Er kann Ihnen diese Vereinsrechte einräumen.

Beachten Sie bitte: Einen Zugang erhalten Sie aus Sicherheitsgründen nur, wenn Sie bereits in der nuLiga-Datenbank als aktives Vereinsmitglied eines HVMV-Vereins erfasst sind und eine gültige E-Mail-Adresse für Sie hinterlegt ist. Wenden Sie sich bitte ggf. an Ihren nuLiga-Vereinsadministrator. Er kann Sie als Vereinsmitglied erfassen und Ihre E-Mail-Adresse eingeben bzw. aktualisieren.

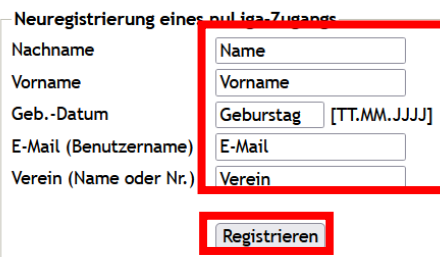

- iii. Anschließend bekommst du eine E-Mail (an die angegebene E-Mail) mit deinem Zugangsdaten.
- iv. Melde dich nun mit deinem vorläufigen Passwort an.  $\rightarrow$  Wie genau das funktioniert siehst du unter 2 b
- b. Anmeldung in nuLiga
	- i. Dein Benutzername ist deine E-Mailadresse.

Gebe dein selbstgewähltes/zugeschicktes Passwort ein. Klicke anschließend auf Login.

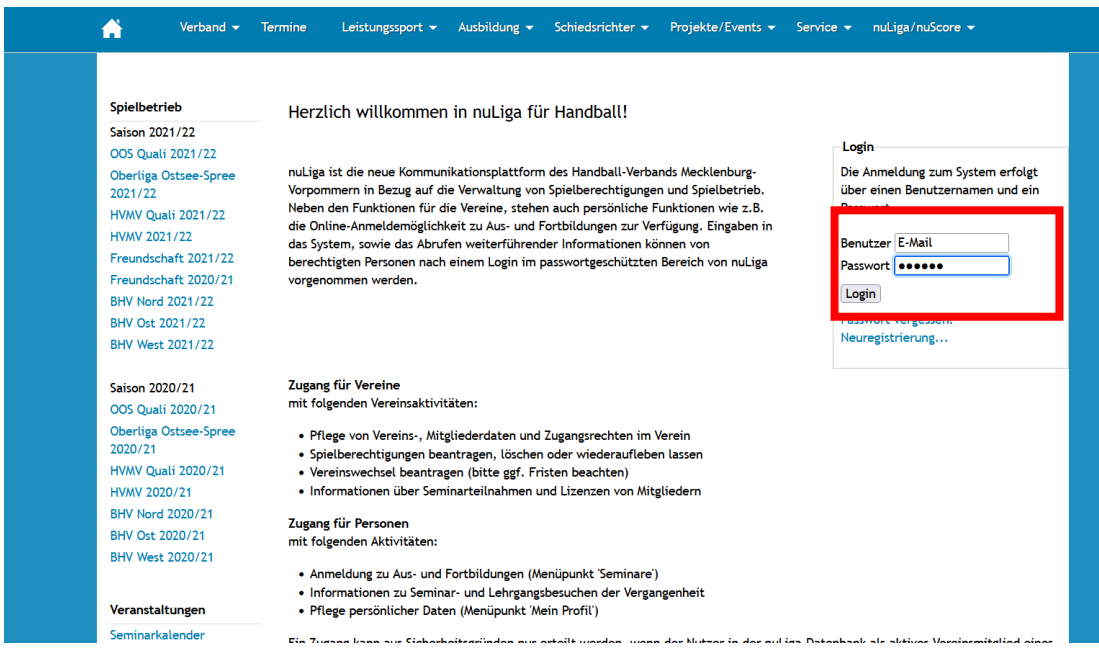

- ii. Falls du dich neuregistriert hattest/ oder dein Passwort zurückgesetzt wurde, wirst du nun aufgefordert dein Passwort neu auszuwählen.
- iii. Solltest du dein Passwort vergessen haben, klicke auf Passwort vergessen.
- 3. nuLiga Seite/ Lizenz einsehen
	- a. Nach erfolgreicher Anmeldung gelangst du auf diese Startseite

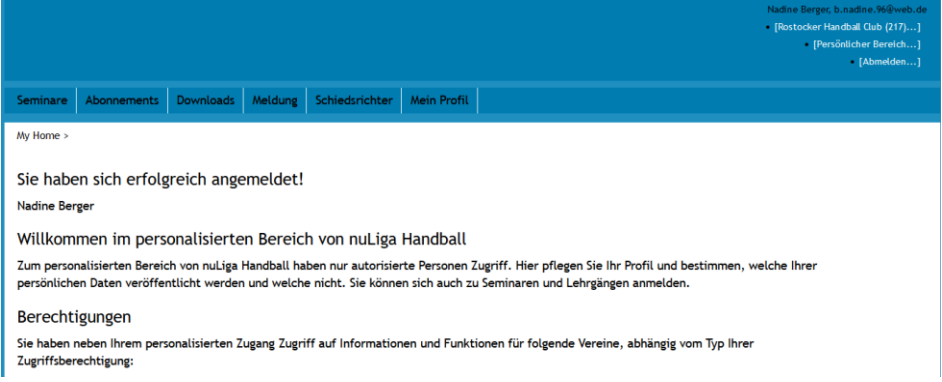

b. Unter Downloads findest du deine Lizenzen aufgelistet.

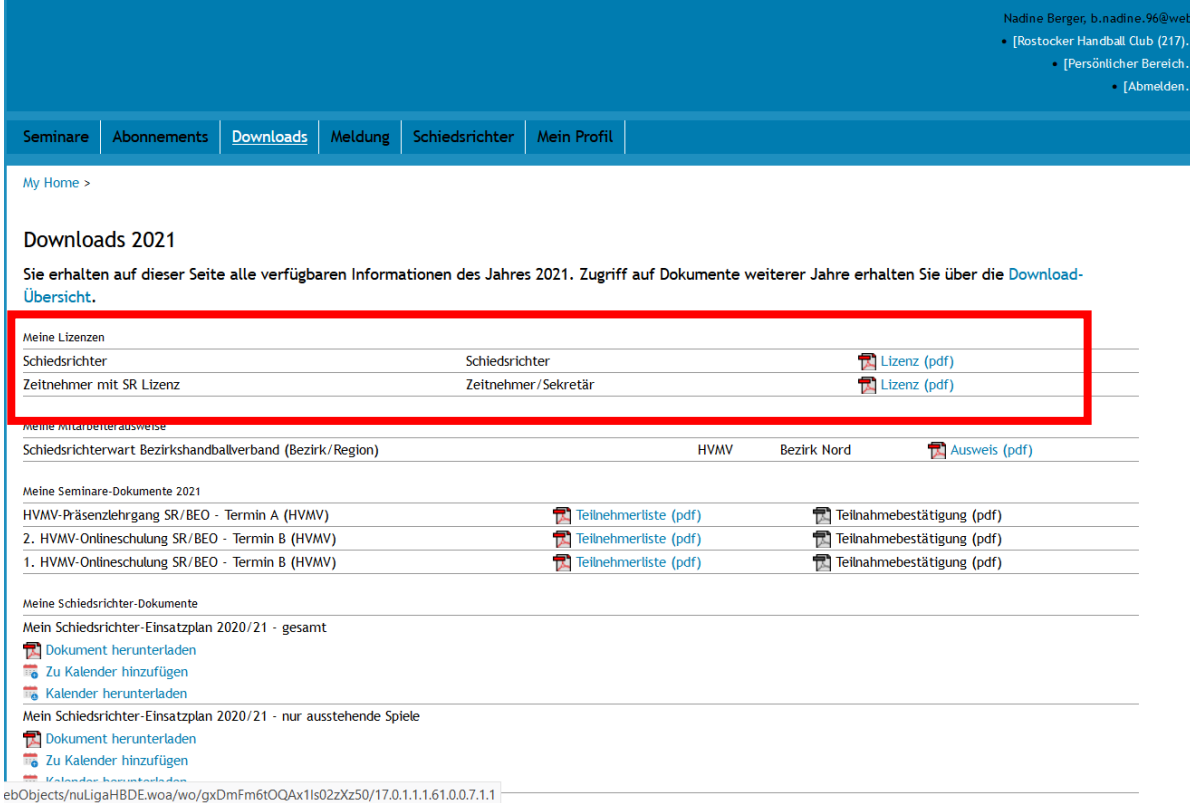

c. Lade dir nun deine Lizenz als PDF herunter.

Dies sieht dann wie folgt aus:

## Handballverband Mecklenburg/ Vorpommern e.V.

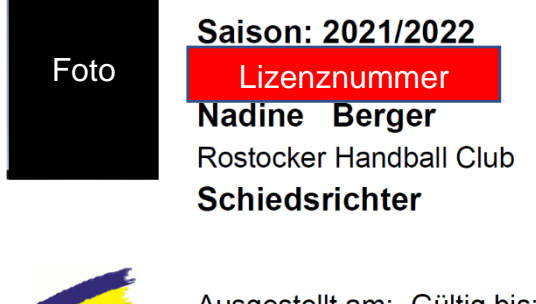

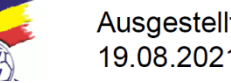

Ausgestellt am: Gültig bis: 19.08.2021 31.08.2022

So gelangst du auch an deine Lizenznummer, die du dann ggf. in nuLiga bei Spielen eintragen musst.

*Bestenfalls hast du als ZN/S auch immer deine Lizenz heruntergeladen auf dem Handy, oder ausgedruckt dabei, sodass du sie dem SR bei Bedarf vorzeigen kannst.*